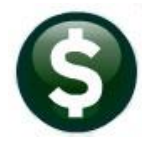

**ACCOUNTS PAYABLE** 

**RELEASE NOTES** 

# **DECEMBER 2021**

This document explains new product enhancements added to the ADMINS Unified Community (AUC) for Windows **ACCOUNTS PAYABLE** system.

## **CONTENTS**

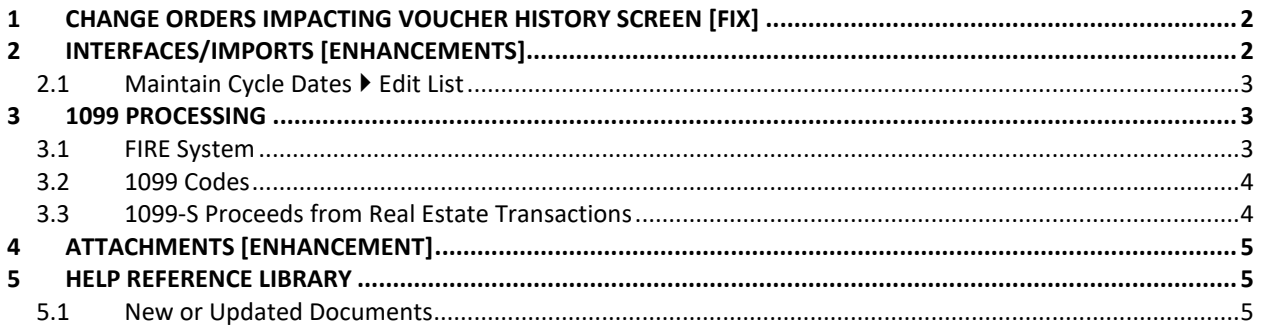

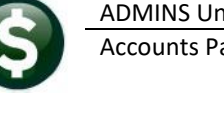

## <span id="page-1-0"></span>**1 CHANGE ORDERS IMPACTING VOUCHER HISTORY SCREEN [Fix]**

**ADMINS** corrected an issue that caused multiple-line voucher change orders to display the voucher twice in vendor history if the change was to the invoice number or invoice date. Now voucher change orders will display changed multiline vouchers once in the vendor history screen.

Voucher #481938 had a change order that altered the Invoice Number as shown on the Voucher Change Order History Edit List in [Figure 1:](#page-1-2)

| 2250-APCHGHISEDT.REP                                                              | Printed 01-Dec-2021 at 17:25:02 by THERESA                                                         | Page 1                    |  |  |  |  |  |
|-----------------------------------------------------------------------------------|----------------------------------------------------------------------------------------------------|---------------------------|--|--|--|--|--|
| City of ADMINS                                                                    |                                                                                                    |                           |  |  |  |  |  |
|                                                                                   |                                                                                                    |                           |  |  |  |  |  |
| Voucher Change Order History Edit List                                            |                                                                                                    |                           |  |  |  |  |  |
| Voucher#: 481938<br>Voucher Date: 01-Dec-2021                                     | Change Seq#: 1 Date: 01-Dec-2021 Time: 17:15:45.16 User: THERESA<br>Vendor: 005367-01 MARKERS INC. |                           |  |  |  |  |  |
|                                                                                   | Dept: ADM                                                                                          |                           |  |  |  |  |  |
| ______________________<br>-----<br>-----<br>---------------------<br>----<br>---- |                                                                                                    |                           |  |  |  |  |  |
| G/L<br>Field Name<br>Line                                                         | Old Value                                                                                          | New Value                 |  |  |  |  |  |
| .<br>----<br>----<br>.                                                            |                                                                                                    |                           |  |  |  |  |  |
| Inv. Number                                                                       | TEST [ADM-AUC-AP-1139]                                                                             | TEST [ADM-AUC-AP-1139]-99 |  |  |  |  |  |

<span id="page-1-2"></span>**Figure 1 Voucher Change Order History Edit List showing the change to an Invoice Number**

From the menu, select:

#### **Accounts Payable Queries View all Vouchers (Bills)**

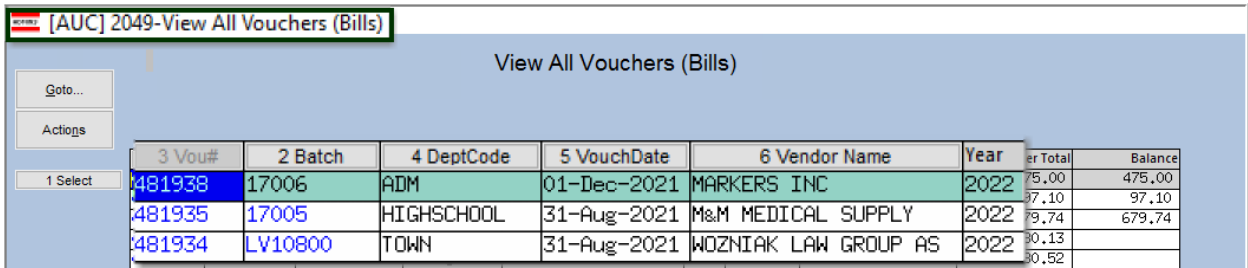

**Figure 2 the View All Vouchers (Bills) screen shows the voucher only once**

[ADM-AUC-AP-1139]

## <span id="page-1-1"></span>**2 INTERFACES/IMPORTS [Enhancements]**

**ADMINS** offers an interface for **Credit Card Processing** that uses a convenient steps menu.

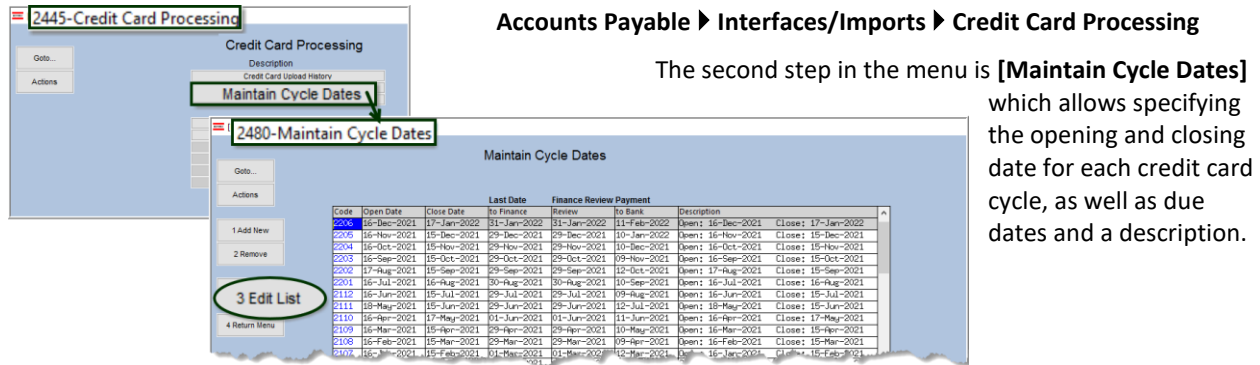

 $\vert \uparrow$ 

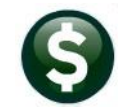

### <span id="page-2-0"></span>**2.1 Maintain Cycle Dates Edit List**

Prior to the software update, the edit list description was truncated. In addition, there was no option to limit the list by a date range.

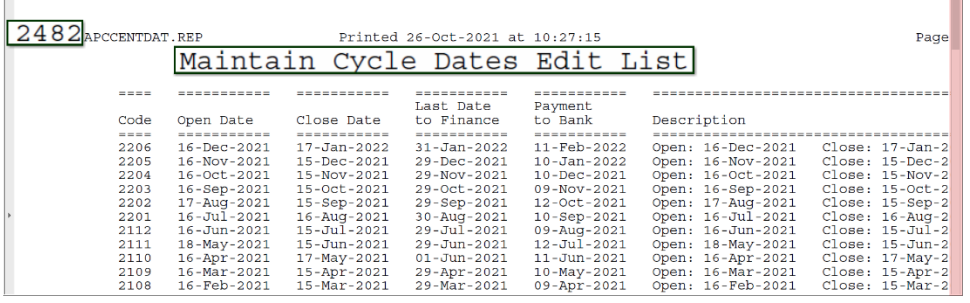

**Figure 3 Before – the right side of the report was truncating the dates**

|                                                                                                    |          | $\times$<br>Task 2482: Maintain Cycle Dates Edit List                                                                                              |
|----------------------------------------------------------------------------------------------------|----------|----------------------------------------------------------------------------------------------------|
| Task 2482: Maintain Cycle Dates Edit List                                                                                                    | $\times$ | <b>Maintain Cycle Dates Edit List</b>                                                                                                    |
| Maintain Cycle Dates Edit List                                                                                                    |          | Optional: Open Date Range (mmddyyyy) From: 01-Aug-2021<br>To: 31-Dec-2021                                                                          |
| Run as $\bigcirc$ Preview $\bigcirc$ Print $\bigcirc$ PDF<br>$\bigcirc$ Excel<br>If Printing use Duplex $\circledast$ Yes $\circledcirc$ No<br>0K<br>Clear All<br>Lookup<br>Cancel |          | Run as $\bigcirc$ Preview $\bigcirc$ Print $\bigcirc$ PDF<br>$C$ Excel<br>If Printing use Duplex @ Yes O No<br>OK<br>Clear All<br>Lookup<br>Cancel |

**Figure 4 Before & After – there is now an optional filter for an "Open Date Range"**

| 2482<br>APCCENTDAT.REP |                                    |                   | Printed 28-Oct-2021 at 14:28:50 by MUPDEV5 |                          |                                | Page 1             |
|------------------------|------------------------------------|-------------------|--------------------------------------------|--------------------------|--------------------------------|--------------------|
|                        |                                    |                   |                                            |                          | Maintain Cycle Dates Edit List |                    |
| $\frac{1}{2}$          |                                    |                   | ---------<br>Last Date                     | ----------<br>Payment    |                                |                    |
| Code                   | Open Date                          | Close Date        | to Finance                                 | to Bank                  | Description                    |                    |
| $= - - -$              | -----------                        | -----------       | -----------                                | -----------              |                                |                    |
| 2206                   | $16 - Dec - 2021$                  | $17 - Jan - 2022$ | $31 - Jan - 2022$                          | $11 - \text{Feb} - 2022$ | Open: 16-Dec-2021              | Close: 17-Jan-2022 |
| 2205                   | $16 - Nov - 2021$                  | $15 - Dec - 2021$ | $29 - Dec - 2021$                          | $10 - Jan - 2022$        | Open: 16-Nov-2021              | Close: 15-Dec-2021 |
| 2204                   | $16 - Oct - 2021$                  | $15 - Nov - 2021$ | $29 - NOV - 2021$                          | $10 - Dec - 2021$        | Open: 16-Oct-2021              | Close: 15-Nov-2021 |
| 2203                   | $16 - Sep - 2021$                  | 15-Oct-2021       | $29-0ct-2021$                              | $09 - Nov - 2021$        | Open: 16-Sep-2021              | Close: 15-Oct-2021 |
| 2202                   | $17 - \text{Au} - 2021$            | 15-Sep-2021       | $29 - Sep - 2021$                          | 12-Oct-2021              | Open: 17-Aug-2021              | Close: 15-Sep-2021 |
|                        |                                    |                   |                                            |                          |                                |                    |
|                        | *** Grand Total *** # of Cycles: 5 |                   |                                            |                          |                                |                    |
|                        |                                    |                   |                                            |                          |                                |                    |

**Figure 5 After – the report with a filtered date range and the full date description column is displayed**

[ADM-AUC-AP-1137]

## <span id="page-2-1"></span>**3 1099 PROCESSING**

**ADMINS** continues to enchance the 1099 process to satisfy customer requests and for IRS statutory change compliance. New features include: **1099-G** for Government Grants, **1099-S** AUC form has three address lines available for data entry, there are **Backer Changes** for all forms, and **Form 4419 – FIRE System** has new rules.

#### <span id="page-2-2"></span>**3.1 FIRE System**

The IRS FIRE system is used for submitting 1099 data to the IRS. Only submit paper Form 4419 to *revise current Transmitter Control Code (TCC) information or to request an additional TCC for a form type listed in Box 8*. An original TCC must be submitted electronically via the FIRE System at **[https://fire.irs.gov/.](https://fire.irs.gov/)** 

### <span id="page-3-0"></span>**3.2 1099 Codes**

Review the **Maintain 1099 Codes** screen each year. **ADMINS** does not maintain this table; each site manages their own. The yellow and green shading in the image below is for emphasis on this document only; the screen will not show the shading.

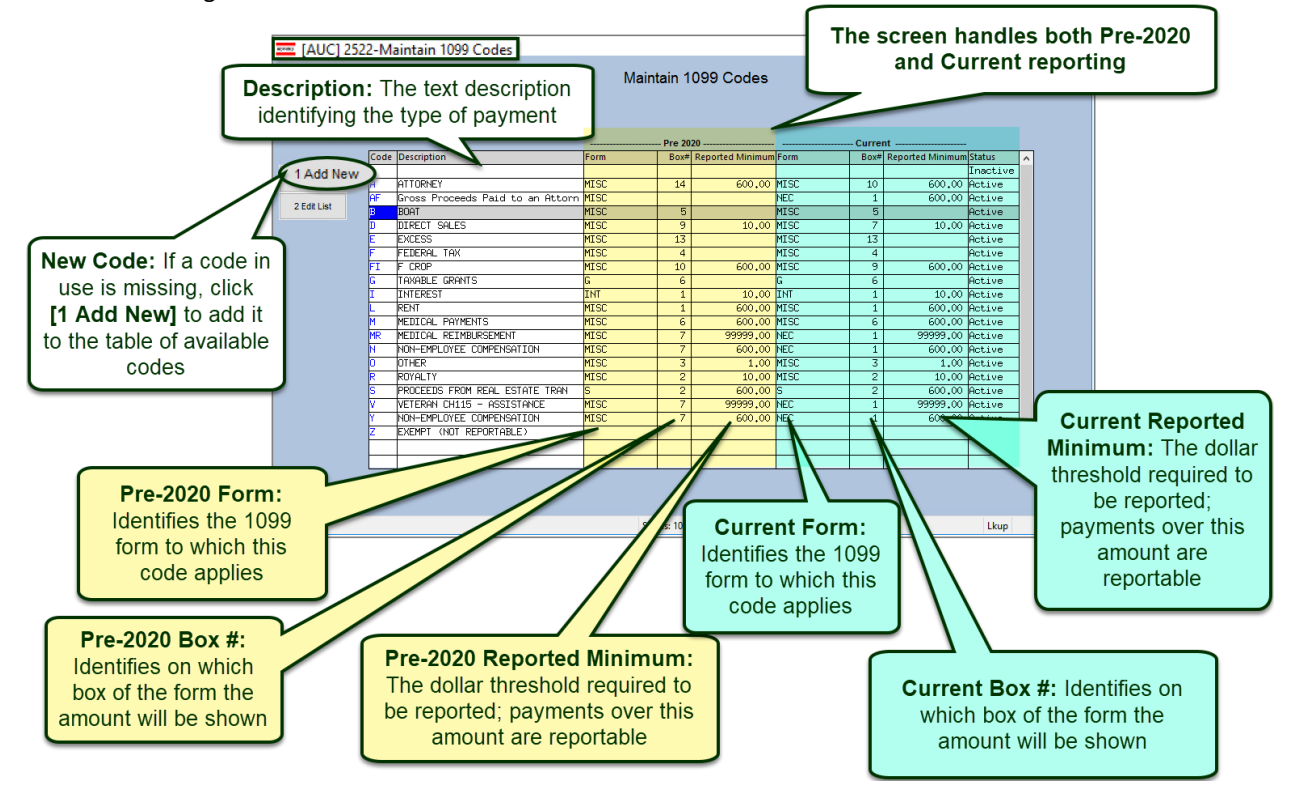

#### <span id="page-3-1"></span>**3.3 1099-S Proceeds from Real Estate Transactions**

**ADMINS** added two additional lines for the address/description of real estate transaction proceeds reported on form 1099-S. Now any proceeds paid via the Accounts Payable vouchers will have three 50 character lines to use for the description.

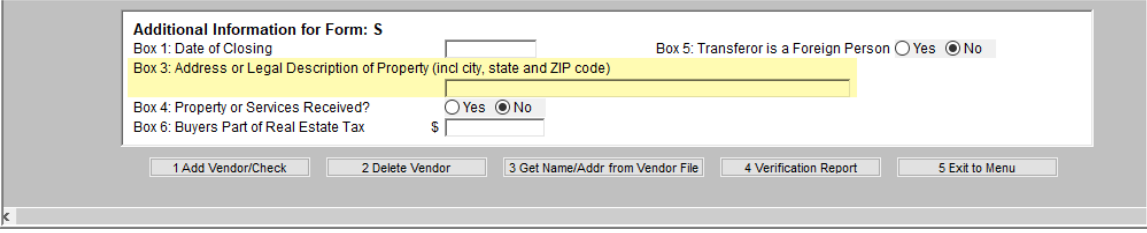

**Figure 6 Before – the Box 3 information was limited to a single 50 character line**

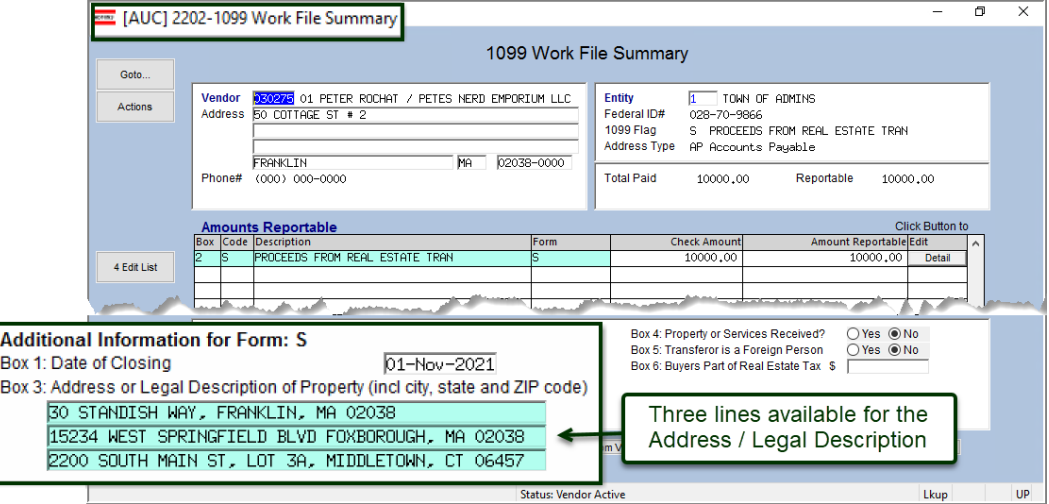

**Figure 7 After – Box 3 now accepts up to three lines of data**

[ADM-AUC-AP-1142]

## <span id="page-4-0"></span>**4 ATTACHMENTS [Enhancement]**

ADMINS changed the error checking on attachments to limit the check to *\\tsclient\C*, so the system will prevent the attachment if a user tries to attach a file from the C drive of their local PC. If they are attaching to *another* mapped network drive shared from the local PC, the attachment will be allowed. System Administrators can minimize attachment loss by ensuring consistency in drive letter mapping; for example, push the drive mapping out via group policy for all users of AUC.

Please see the [September 2021 Release Notes](https://img1.wsimg.com/blobby/go/963fb664-6a25-4707-aa0c-2e6fa2e5fcda/downloads/AUC_AP_ReleaseNotes_Sep2021.pdf?ver=1638473762395) for a list of screens this change will impact.

[ADM-AUC-SY-8225]

## <span id="page-4-1"></span>**5 HELP REFERENCE LIBRARY**

<span id="page-4-2"></span>The following new or updated documents were installed in the Help Reference Library.

#### **5.1 New or Updated Documents**

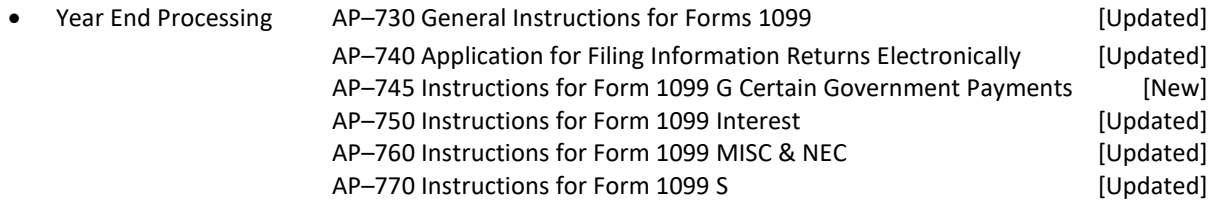